#### Désaisonnalisation avec JDemetra+ et RJDemetra

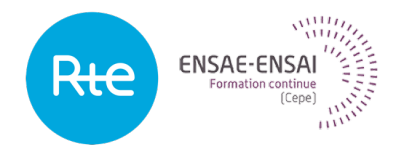

### 2 - R et JDemetra+

Alain Quartier-la-Tente Lemna, Insee

- **1. [Lancer JDemetra depuis R](#page-2-0)**
- **2. [Réduction du temps de calcul](#page-21-0)**
- **3. [Utilisation de RJDemetra pour améliorer la production](#page-25-0)**
- **4. [Lancement du cruncher depuis R](#page-27-0)**

### <span id="page-2-0"></span>Sommaire

- **1. [Lancer JDemetra depuis R](#page-2-0)**
- 1.1 [Current status](#page-4-0)
- 1.2 [RegARIMA : exemples](#page-5-0)
- 1.3 [CVS-CJO : exemples](#page-9-0)
- 1.4 [Manipuler des workspaces](#page-17-0)
- **2. [Réduction du temps de calcul](#page-21-0)**
- **3. [Utilisation de RJDemetra pour améliorer la production](#page-25-0)**
- **4. [Lancement du cruncher depuis R](#page-27-0)**

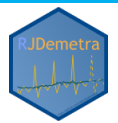

### RJDemetra

RJDemetra est un package qui permet de lancer les routines de JDemetra depuis R

 $\mathbf{\mathbf{\heartsuit}}$  :<https://github.com/jdemetra/rjdemetra>

Page web :<https://jdemetra.github.io/rjdemetra/>

Pour l'installer :

install.packages("RJDemetra")

 Peut être utilisé pour développer de nouveaux outils pour aider la production

 $\bigcirc$  II faut Java 8 -> voir manuel d'installation [\(https://aqlt.github.io/formations/2021/rte/manuel\\_installation.html](https://aqlt.github.io/formations/2021/rte/manuel_installation.html)

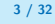

### <span id="page-4-0"></span>Current status

- RegARIMA, TRAMO-SEATS et X-13-ARIMA :
- spécifications prédéfinies et personnalisées
- classes S3 avec des méthodes plot, summary, print
- Manipulation de workspaces  $JD +$ :
- Import de workspaces to avec le modèle CVS
- Export des modèles R créé par RJDemetra
- Contient une base de données : les IPI dans l'industrie manufacturière dans l'UE

### <span id="page-5-0"></span>RegARIMA : exemples (1/4)

```
library(RJDemetra)
ipi fr \leq ipi c eu[,"FR"]
regarima model \leq regarima x13(ipi fr, spec = "RG4c")
regarima_model
```

```
## y = regression model + arima (2, 1, 1, 0, 1, 1)## Log-transformation: no
## Coefficients:
## Estimate Std. Error
## Phi(1) 0.05291 0.108
## Phi(2) 0.18672 0.074
## Theta(1) -0.52137 0.103
\## BTheta(1) -0.66132 0.042
##
## Estimate Std. Error
## Week days 0.6927 0.031
## Leap year 2.0903 0.694
## Easter [1] -2.5476 0.442
```
## TC (4-2020) -35.6481 2.092 **2 - R et JDemetra+ 5 / 32**

**# AO (3-2020) -21.1492 2.122.2020** 

## RegARIMA : exemples (2/4)

summary(regarima\_model)

```
## y = regression model + arima (2, 1, 1, 0, 1, 1)##
## Model: RegARIMA - X13
## Estimation span: from 1-1990 to 12-2020
## Log-transformation: no
## Regression model: no mean, trading days effect(2), leap year effect, Easter e
##
## Coefficients:
## ARIMA:
## Estimate Std. Error T-stat Pr(>|t|)
## Phi(1) 0.05291 0.10751 0.492 0.623
## Phi(2) 0.18672 0.07397 2.524 0.012 *
## Theta(1) -0.52137 0.10270 -5.076 6.19e-07 ***
## BTheta(1) -0.66132 0.04222 -15.665 < 2e-16 ***
## ---
## Signif. codes: 0 '***' 0.001 '**' 0.01 '*' 0.05 '.' 0.1 ' ' 1
##
## Regression model:
## Estimate Std. Error T-stat Pr(>|t|)
## Week days 0.69265 0.03143 22.039 < 2e-16 ***
## Leap year 2.09030 0.69411 3.011 0.00278 **
2 - R et JDemetra+ 6 / 32
```
## TC (4-2020) -35.64811 2.09186 -17.041 < 2e-16 \*\*\*

# RegARIMA : exemples (3/4)

layout(matrix $(1:6, 3, 2)$ ); plot(regarima\_model,  $ask = FALSE$ )

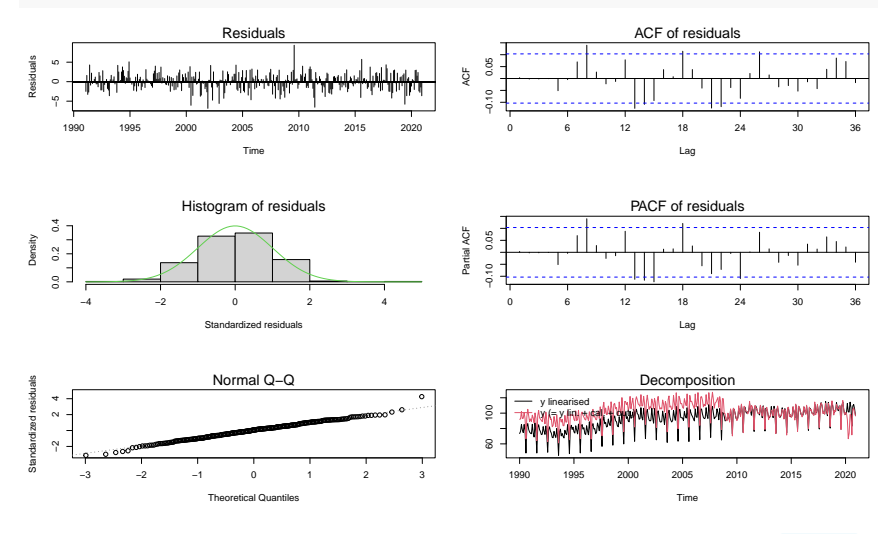

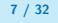

# RegARIMA : exemples (4/4)

plot(regarima\_model, which = 7)

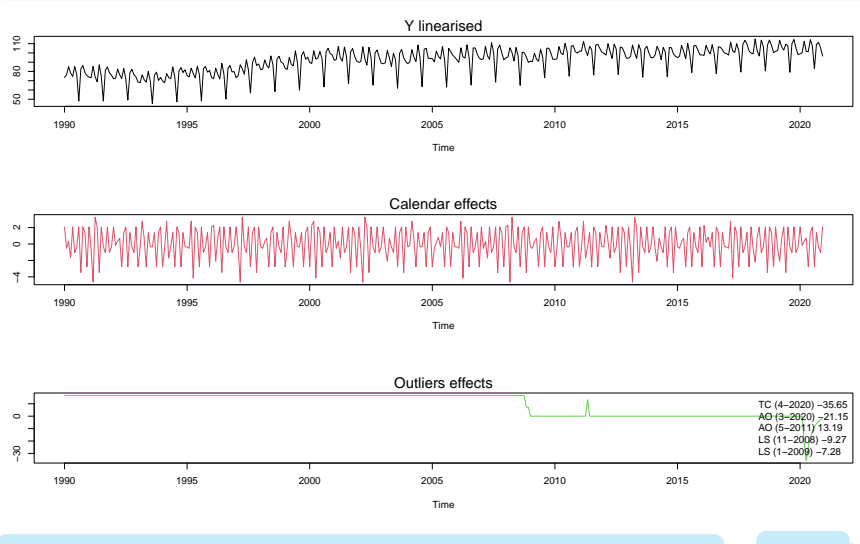

**2 - R et JDemetra+ 8 / 32**

### <span id="page-9-0"></span>CVS-CJO : exemples (1/8)

Un object SA est une list() de 5 éléments :

```
SA
  - regarima (# X-13 and TRAMO-SEAT)
    \vdash specification
     … با
    decomposition (*) X-13 and TRAMO-SEAT)
     \vdash specification
     . . . . . .
  - final
     \vdash series
     L forecasts
  - diagnostics
     \vdash variance decomposition
    \vdash combined test
    … ∟
 L user defined
```
### CVS-CJO : exemples (2/8)

Possibilité de définir ses propres spécifications comme sous  $JD+$  ou d'utiliser les spécifications prédéfinies :

```
x13 usr spec \leq x13 spec(spec = c("RSA5c"),
                          usrdef.outliersEnabled = TRUE,
                          usrdef.outliersType = c("LS", "AO"),
                          usrdef.outliersDate = c("2008-10-01","2002-01-01"),
                          usrdef.outliersCoef = c(36, 14),
                          transform.function = "None")
x13_mod <- x13(ipi_fr, x13_usr_spec)
ts mod \leftarrow tramoseats(ipi fr, spec = "RSAfull")
```
# CVS-CJO : exemples (3/8) : decomposition

#### x13\_mod\$decomposition

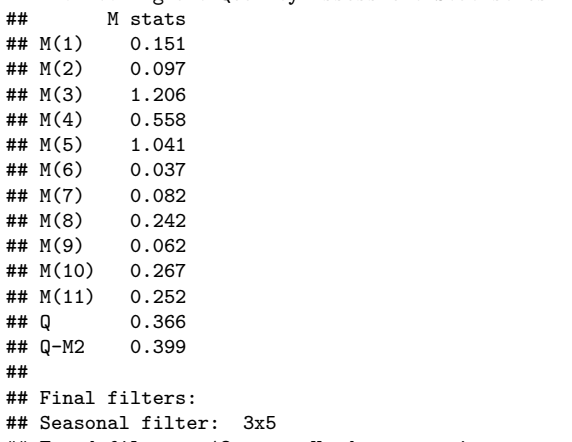

## Monitoring and Quality Assessment Statistics:

## Trend filter: 13 terms Henderson moving average

## CVS-CJO : exemples (4/8) : decomposition

ts\_mod\$decomposition

 $-$  Transitory  $-$ 

```
## Model
\texttt{#} \texttt{AR} \cdot 1 + 0.403230 R + 0.288342 R<sup>2</sup>2
## D : 1 - B - B^12 + B^13## MA : 1 - 0.664088 B<sup>\hat{ }</sup>12
##
##
## SA
## AR : 1 + 0.403230 B + 0.288342 B<sup>2</sup>2
## D : 1 - 2.000000 B + B^2\# MA \cdot 1 - 0.970348 B + 0.005940 B<sup>2</sup> - 0.005813 B<sup>2</sup>3 + 0.003576 B<sup>2</sup>4
## Innovation variance: 0.7043507
##
## Trend
\# D : 1 - 2.000000 B + B<sup>2</sup>2
## MA : 1 + 0.033519 B - 0.966481 B<sup>2</sup>2
## Innovation variance: 0.06093642
##
## Seasonal
## D : 1 + B + B^2 + B^3 + B^4 + B^5 + B^6 + B^7 + B^8 + B^9 + B^10 + B^11
## MA : 1 + 1.328957 B + 1.105787 B^2 + 1.185470 B^3 + 1.067845 B^4 + 0.820748
## Innovation variance: 0.04290744
                             2 - R et JDemetra+ 12 / 32
```
# CVS-CJO : exemples (5/8)

plot(x13\_mod\$decomposition)

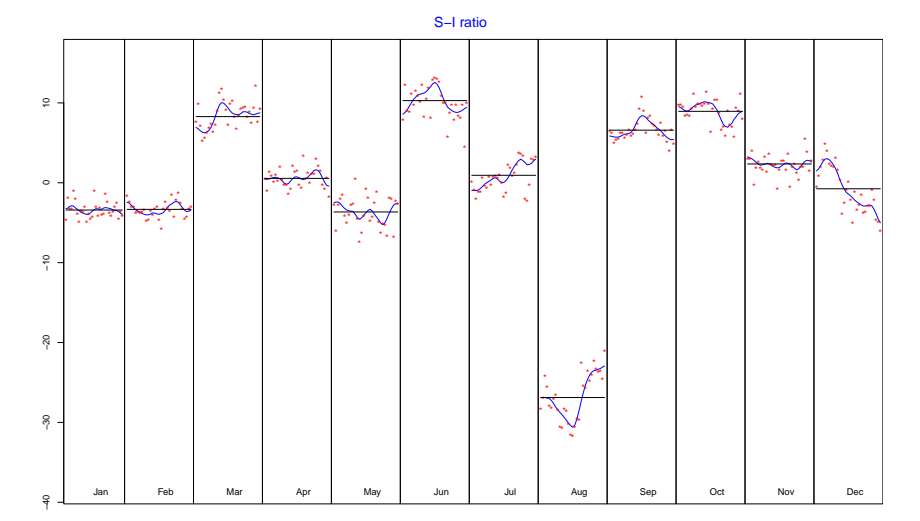

Index Index **2 - R et JDemetra+ 13 / 32**

### CVS-CJO : exemples (6/8)

x13\_mod\$final

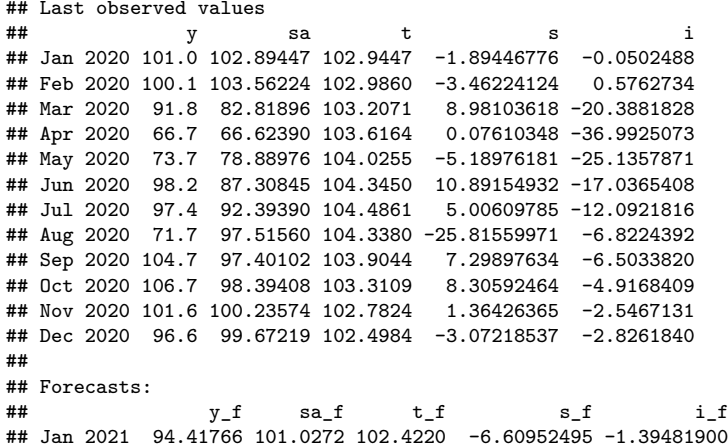

## Jan 2021 94.41766 101.0272 102.4220 -6.60952495 -1.39481900 ## Feb 2021 97.82331 101.6172 102.4196 -3.79385040 -0.80247216 ## Mar 2021 114.01485 102.1273 102.3712 11.88751670 -0.24388469 ## Apr 2021 102.04691 102.0672 102.2273 -0.02033583 -0.16002624

# CVS-CJO : exemples (7/8)

plot(x13\_mod\$final, first\_date = 2012, type\_chart = "sa-trend")

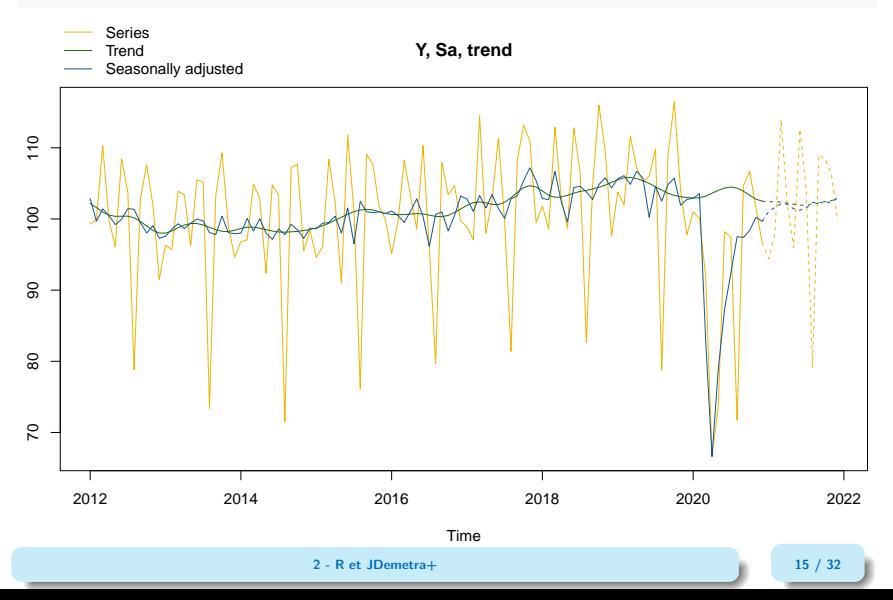

# CVS-CJO : exemples (8/8)

x13\_mod\$diagnostics

## Relative contribution of the components to the stationary ## portion of the variance in the original series, ## after the removal of the long term trend ## Trend computed by Hodrick-Prescott filter (cycle length = 8.0 years) ## Component ## Cycle 1.625 ## Seasonal 41.918 ## Irregular 0.727 ## TD & Hol. 1.851<br>## Others 55.678 ## Others 55.678 ## Total 101.800 ## ## Combined test in the entire series ## Non parametric tests for stable seasonality ## P.value ## Kruskall-Wallis test 0.000 ## Test for the presence of seasonality assuming stability 0.000 ## Evolutive seasonality test 0.042 ## ## Identifiable seasonality present ##

**2 - R et JDemetra+ 16 / 32** 

**# P.v.a. P.v.a. P.v.a. P.v.a. P.v.a. P.v.a. P.v.a. P.v.a. P.v.a. P.v.a. P.v.a. P.v.a. P.v.a. P.v.a. P.v.a. P.v** 

#### <span id="page-17-0"></span>Exporter un workspace

```
wk <- new_workspace()
new\_multiprocessing(wk, name = "MP-1")add sa item(wk, multiprocessing = "MP-1",
            sa_obj = x13_model, name = "SA with X13 model 1")
add sa item(wk, multiprocessing = "MP-1",
            sa obj = ts mod, name = "SA with TramoSeats model 1")
save_workspace(wk, "workspace.xml")
```
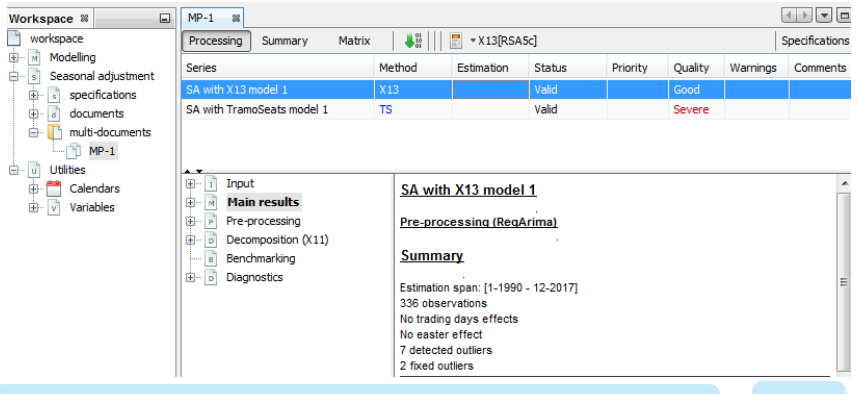

**2 - R et JDemetra+ 17 / 32**

### Importer un workspace  $(1/3)$

wk <- load\_workspace("workspace.xml") get\_ts(wk)

 $H$   $\mu$   $\mu$   $\sigma$   $\gamma$   $\gamma$ 

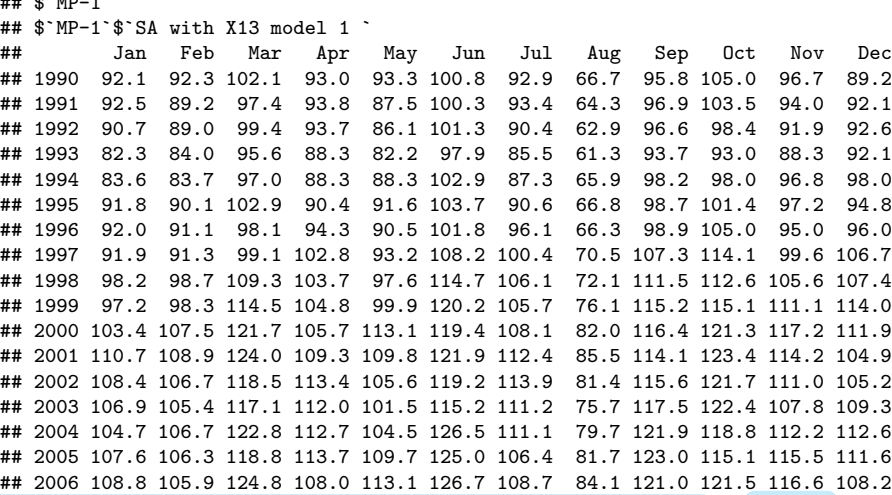

 ${\rm P7.}$  18  ${\rm /}$  2007 111.5 109.6 124.0 126.6 126.6 127.1 127.1 127.1 127.1 127.1 127.1 127.1 127.1 127.1 127.1 127.1 127.1 127.1 127.1 127.1 127.1 127.1 127.1 127.1 127.1 127.1 127.1 127.1 127.1 127.1 127.1 127.1 127.1 **2 - R et JDemetra+ 18 / 32**

## 2008 113.2 114.4 117.5 120.2 107.6 121.4 115.1 78.8 118.9 118.8 99.5 99.2

# Importer un workspace (2/3)

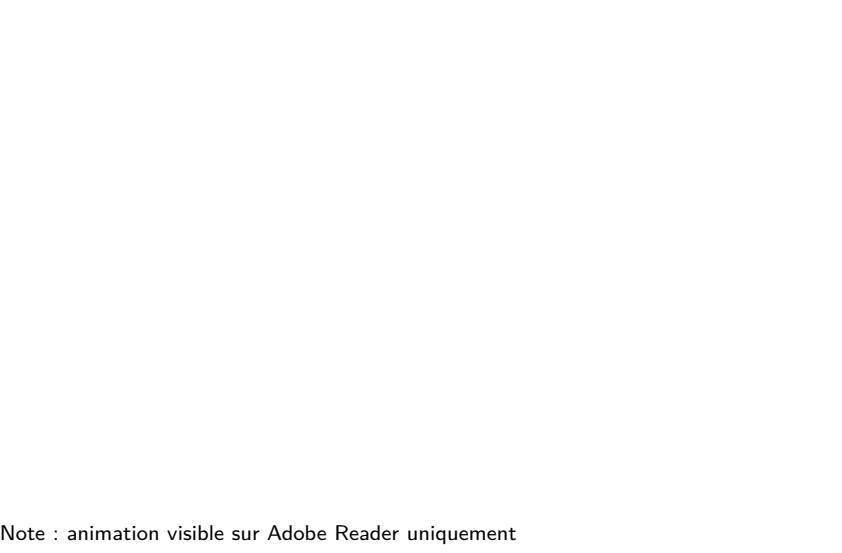

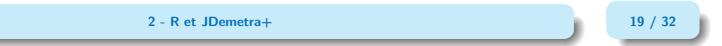

### Importer un workspace (3/3)

```
compute(wk) # Important to get the Sa model
models <- get_model(wk) # A progress bar is printed by default
```

```
## Multiprocessing 1 on 1:
## | | | 0% | |=================================== | 50% | |======================================================================| 100%
# To extract only one model
mp <- get_object(wk, 1)
count(mp)
```

```
## [1] 2
sa2 \leftarrow get object(mp,2)
get_name(sa2)
```

```
## [1] "SA with TramoSeats model 1"
mod <- get_model(wk, sa2)
```

```
## Multiprocessing 1 on 1:
## |
```
### <span id="page-21-0"></span>Sommaire

- **1. [Lancer JDemetra depuis R](#page-2-0)**
- **2. [Réduction du temps de calcul](#page-21-0)**
- 2.1 [Manipulation des objets Java](#page-22-0)
- 2.2 [Benchmarking](#page-24-0)
- **3. [Utilisation de RJDemetra pour améliorer la production](#page-25-0)**
- **4. [Lancement du cruncher depuis R](#page-27-0)**

# <span id="page-22-0"></span>Manipuler des objets  $\leq (1/2)$

Les fonctions peuvent être assez consommatrices en temps de calcul... surtout si l'on n'a besoin que d'un seul paramètre

```
 "Manipuler" modèles Java : jx13, jtramoseats, jregarima, jregarima_x13,
jregarima_tramoseats et get_jmodel
```

```
jx13_mod <- jx13(ipi_fr, x13_usr_spec)
# To get the available outputs:
tail(get_dictionary(jx13_mod))
```
## [1] "residuals.independence.value" "residuals.independence" ## [3] "residuals.tdpeaks.value" ## [5] "residuals.seaspeaks.value" "residuals.seaspeaks"

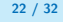

# Manipuler des objets  $\frac{6}{32}$ (2/2)

*# To get an indicator:* get\_indicators(jx13\_mod, "diagnostics.td-res-all", "diagnostics.ic-ratio")

```
## $`diagnostics.td-res-all`
## [1] 0.1896922 0.9796182
## attr(,"description")
## [1] "F with 6 degrees of freedom in the nominator and 353 degrees of freedom
##
## $`diagnostics.ic-ratio`
## [1] 5.050485
# To get the previous R output
x13 \mod \leftarrow jSAZR(jx13 \mod)
```
L'output peut être personnalisé

Pas d'erreur renvové par jx13() avec une "mauvaise" SA (preliminary check...) and get\_indicators() renvoie objet NULL

**2 - R et JDemetra+ 23 / 32**

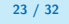

### <span id="page-24-0"></span>Bencharking with X-13 on French IPI

R version 4.2.0 (2022-04-22), x86\_64-apple-darwin17.0, Windows 7 x64 (build 7601) Service Pack 1

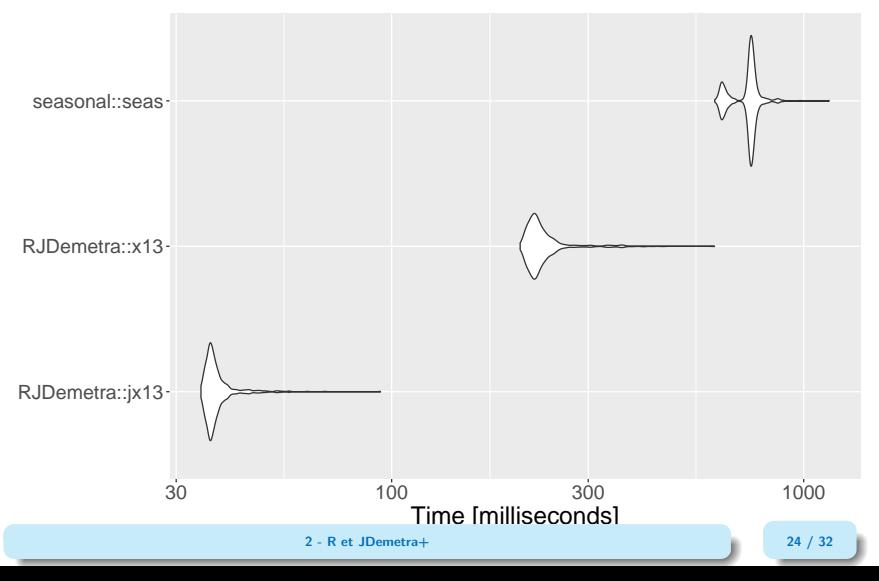

### <span id="page-25-0"></span>Sommaire

- **1. [Lancer JDemetra depuis R](#page-2-0)**
- **2. [Réduction du temps de calcul](#page-21-0)**
- **3. [Utilisation de RJDemetra pour améliorer la production](#page-25-0)**
- 3.1 [Autour de RJDemetra](#page-26-0)
- **4. [Lancement du cruncher depuis R](#page-27-0)**

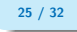

# <span id="page-26-0"></span>Exemples d'utilisation de RJDemetra

- rjdqa : package pour aider à évaluer la qualité de la désaisonnalisation (tableau de bord)
- $\Omega$  <https://github.com/AQLT/rjdqa>
	- ggdemetra : intégrer la désaisonnalisation à ggplot2
- $\bigcirc$  <https://github.com/AQLT/ggdemetra>
	- ridmarkdown : faciliter les rapports automatiques sous rmarkdown
- $\bullet$  <https://github.com/AQLT/rjdmarkdown>
	- rjdworkspace : manipuler les workspaces
- $\Omega$  https://github.com/InseeFrLab/ridworkspace
	- persephone (expérimental) : faciliter la production de séries CVS-CJO au sein de l'institut (graphiques interactifs, tableaux de bord. . . )
- $\boldsymbol{\nabla}$  <https://github.com/statistikat/persephone>

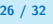

### <span id="page-27-0"></span>Sommaire

- **1. [Lancer JDemetra depuis R](#page-2-0)**
- **2. [Réduction du temps de calcul](#page-21-0)**
- **3. [Utilisation de RJDemetra pour améliorer la production](#page-25-0)**
- **4. [Lancement du cruncher depuis R](#page-27-0)**

### Le cruncher

Objectifs du cruncher : mettre à jour un workspace de JDemetra+ et exporter les résultats à partir de la console (en batch), sans devoir ouvrir JDemetra+ : très utile pour la production. Quelques liens :

- pour télécharger le cruncher [https://github.com/jdemetra/jwsacruncher/releases.](https://github.com/jdemetra/jwsacruncher/releases)
- l'aide associée au cruncher [https://github.com/jdemetra/jwsacruncher/wiki.](https://github.com/jdemetra/jwsacruncher/wiki)

### Le cruncher

Pour lancer le cruncher de JDemetra+ il faut :

- le cruncher :
- un fichier contenant les paramètres sur la méthode de rafraîchissement à utilisée pour mettre à jour le workspace et sur les paramètres d'export ;
- un workspace valide de JDemetra $+$ .

Sur le CRAN il y a le package rjwsacruncher [\(https://github.com/AQLT/rjwsacruncher\)](https://github.com/AQLT/rjwsacruncher) qui facilite son utilisation !

# Utilisation de rjwsacruncher (2/3)

Trois options vont être utiles : default\_matrix\_item (diagnostics à exporter), default\_tsmatrix\_series (séries temporelles à exporter) et cruncher\_bin\_directory (chemin vers le cruncher).

Pour afficher les valeurs :

```
getOption("default_matrix_item")
getOption("default_tsmatrix_series")
getOption("cruncher_bin_directory")
```
Utiliser la fonction options() pour les modifier. Par exemple :

```
options (default matrix item = c("likelihood.aic","likelihood.aicc",
                                "likelihood.bic",
                                "likelihood.bicc"))
options(default_tsmatrix_series = c("sa", "sa_f"))options(cruncher_bin_directory =
          "D:/jwsacruncher-2.2.0/jdemetra-cli-2.2.0/bin")
```
# Utilisation de JDCruncheR (3/3)

Une fois les trois options précédentes validées le plus simple est d'utiliser la fonction cruncher and param() :

```
cruncher_and_param() # lancement avec paramètres par défaut
```

```
cruncher and param(workspace = "D://workspace.xml",# Pour ne pas renommer les noms des dossiers exportés :
                    rename multi documents = FALSE,policy = "lastoutliers")
```
Pour voir l'aide associée à une fonction, utiliser help() ou ? :

?cruncher\_and\_param help(cruncher\_and\_param)

### Bibliographie

F Alain Quartier-la-Tente, Anna Michalek, Jean Palate and Raf Baeyens (2021). RJDemetra : Interface to 'JDemetra+' Seasonal Adjustment Software. <https://github.com/jdemetra/RJDemetra>

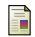

Alain Quartier-la-Tente (2021). rjdworkspace : Manipulation of JDemetra+ Workspaces. [https://github.com/InseeFrLab/rjdworkspace.](https://github. com/InseeFrLab/rjdworkspace)

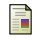

F

- Alain Quartier-la-Tente. rjdqa : Quality Assessment for Seasonal Adjustment[.https://github.com/AQLT/rjdqa.](https://github.com/AQLT/rjdqa)
- Alain Quartier-la-Tente (2020). rjdmarkdown : 'rmarkdown' Extension for Formatted 'RJDemetra' Outputs. R package version 0.2.0. [https://github.com/AQLT/rjdmarkdown.](https://github.com/AQLT/rjdmarkdown)

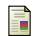

Alain Quartier-la-Tente. ggdemetra : 'ggplot2' Extension for Seasonal and Trading Day Adjustment with 'RJDemetra'. [https://github.com/AQLT/ggdemetra.](https://github.com/AQLT/ggdemetra)

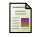

Alain Quartier-la-Tente (2019). rjwsacruncher : Interface to the 'JWSACruncher' of 'JDemetra+'.<https://github.com/AQLT/rjwsacruncher>

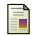

Anna Smyk, Alice Tchang (2021). R Tools for JDemetra+, Seasonal adjustment made easier. Insee, Document de travail n° M2021/01. [https://www.insee.fr/fr/statistiques/5019786.](https://www.insee.fr/fr/statistiques/5019786)